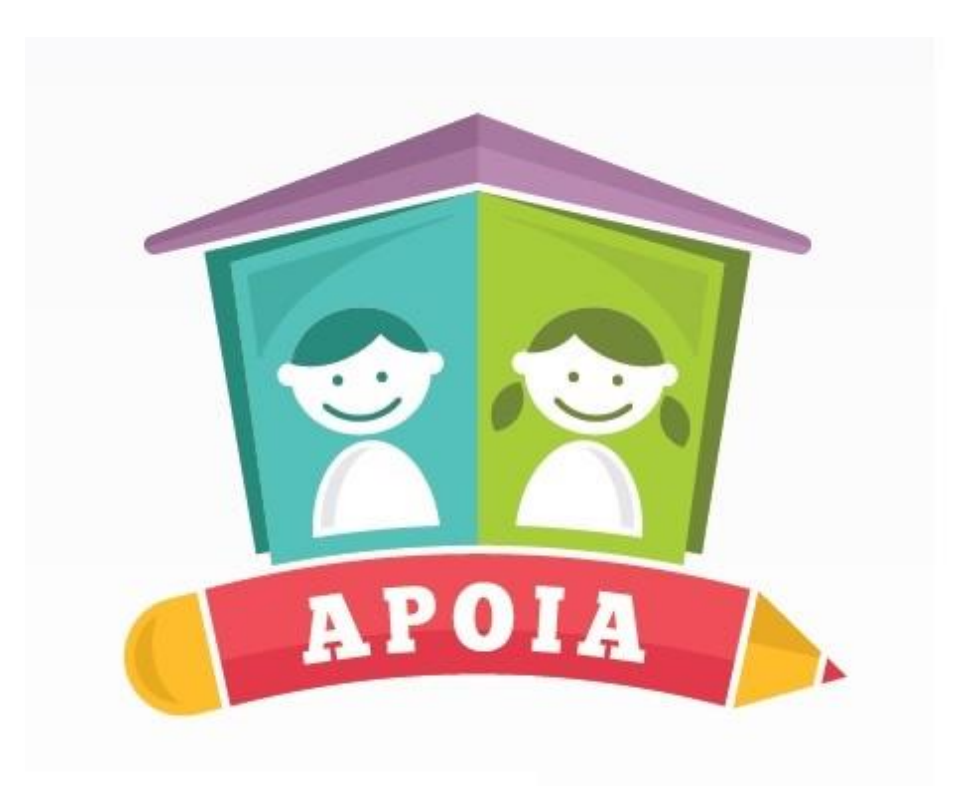

# **SISTEMA APOIA ON-LINE**

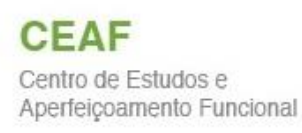

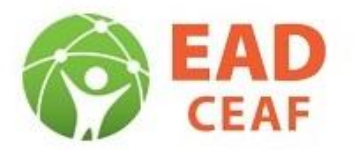

MPSC MINISTÉRIO PÚBLICO

#### **Este arquivo é um passo-a-passo para efetuar sua inscrição. Você deve seguir rigorosamente todos os passos.**

ATENÇÃO! Se aparecer a seguinte mensagem em qualquer momento, desde a inscrição até o acesso ao curso, clique em "Avançado" e em seguida em "Ir para o site/Moodle"

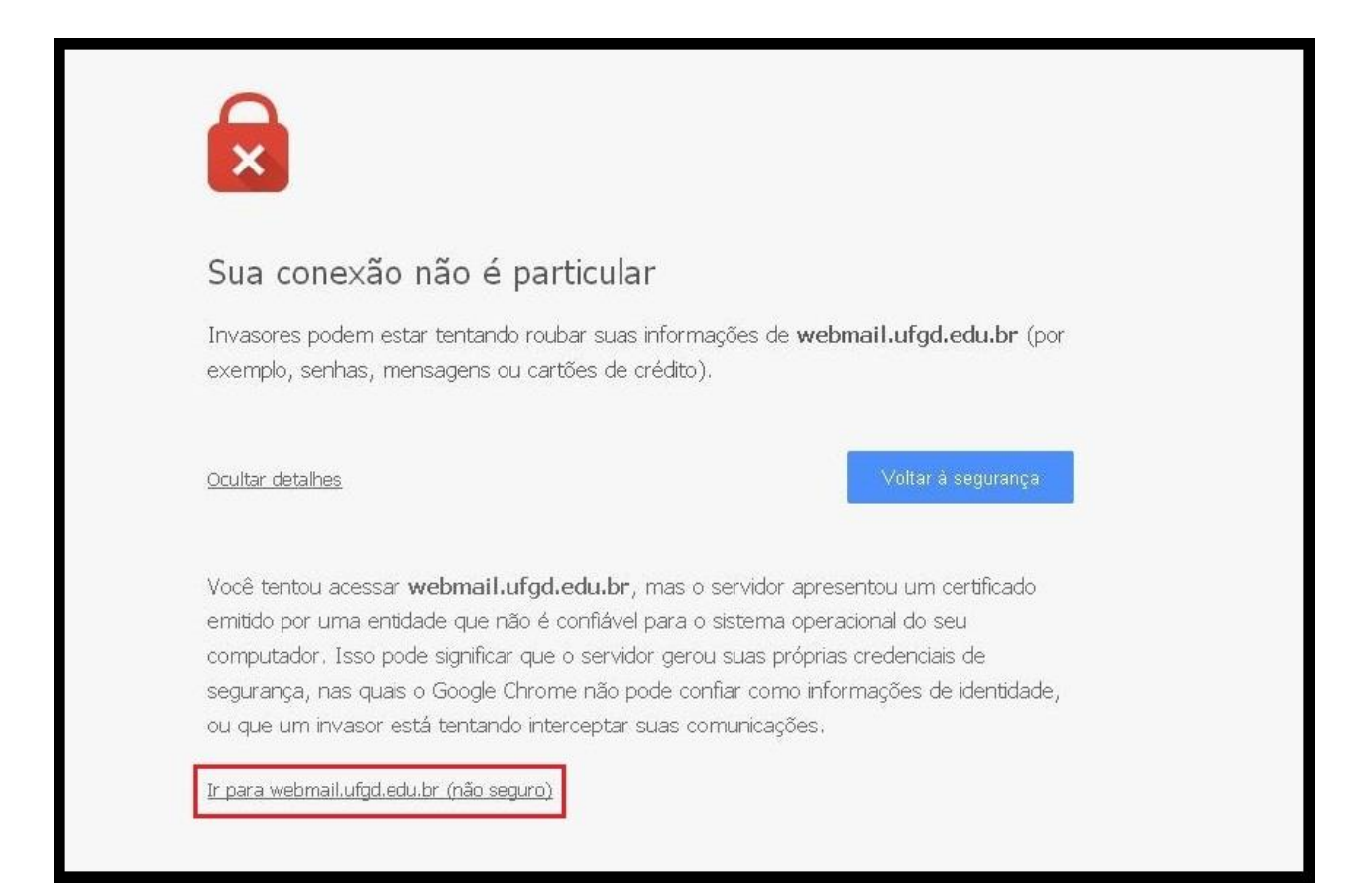

### **PASSO 1**

**CADASTRO NO SITE (não confunda com cadastro no curso, que é o passo 2!)**

Ao entrar no site http://moodle.mp.sc.gov.br/, você deverá se cadastrar no site, caso ainda não seja cadastrado. Basta clicar em "Criar uma conta".

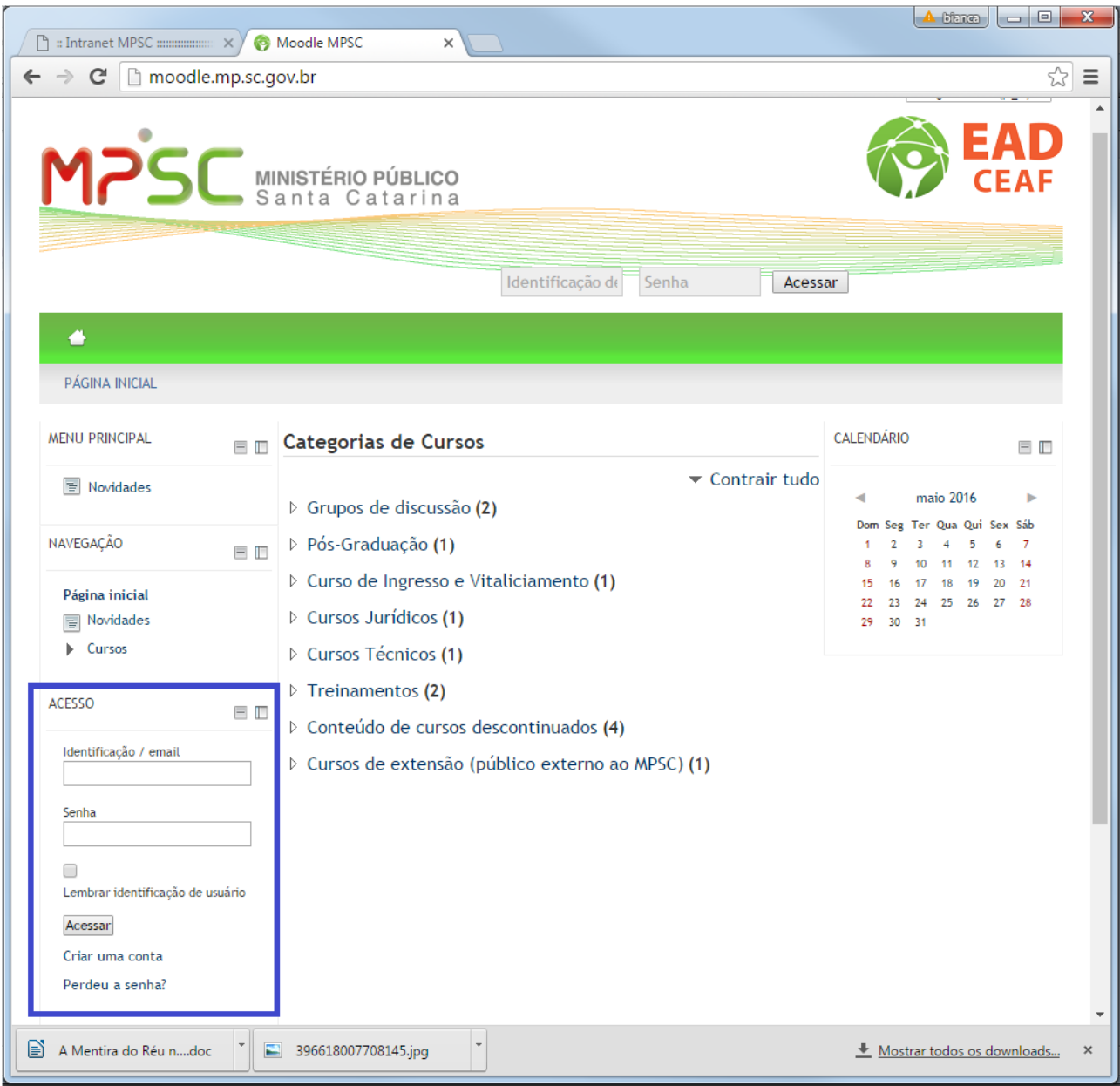

Então, você será redirecionado para a página a seguir, onde deverá preencher alguns dados:

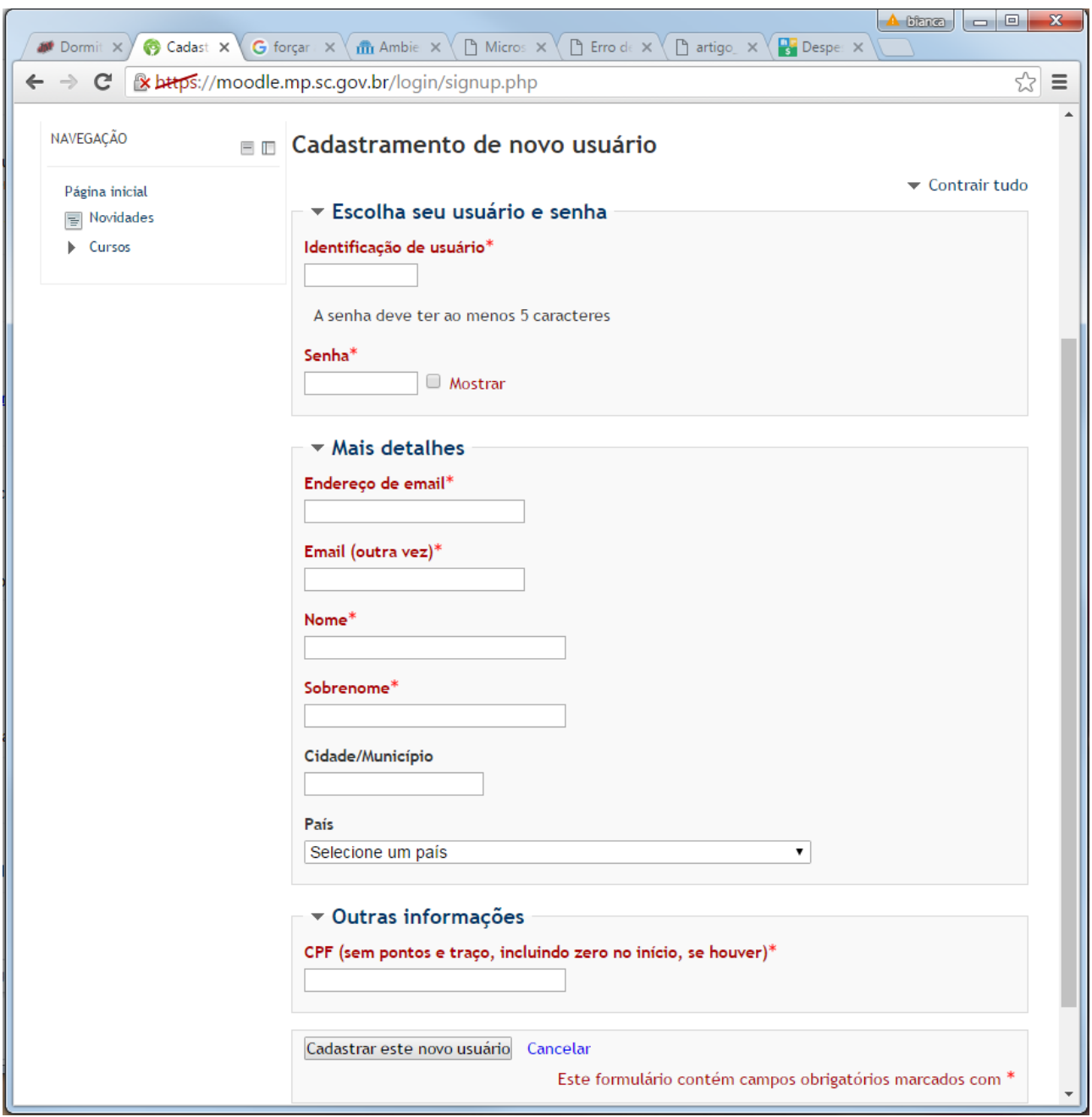

Após preencher seus dados como exemplificado acima, clique em "Cadastrar este novo usuário".

Você verá a seguinte mensagem:

Uma mensagem foi enviada para o seu endereço USUÁRIO@GMAIL.COM

Esta mensagem contém instruções para completar a sua inscrição.

Se você encontrar dificuldades contate o administrador.

**Em seguida, verifique sua caixa de entrada de e-mail.** Abra o e-mail enviado "Administrador Usuário" que tem o seguinte título "Moodle MPSC: confirmação de cadastramento de novo usuário" e confirme o seu cadastro, clicando no link que aparece em azul.

Pronto! Seu cadastro está confirmado. Para acessar o site novamente basta colocar o login e a senha que você escolheu nos campos de "ACESSO".

LEMBRANDO QUE O SITE É http://moodle.mp.sc.gov.br/!

Agora você precisa se inscrever no CURSO.

## **PASSO 2 COMO SE INSCREVER NO TREINAMENTO APOIA ON-LINE**

No site http://moodle.mp.sc.gov.br/, clique em "Cursos de extensão (público externo ao MPSC)", em seguida em "Sistema APOIA Online" e Confirme sua inscrição no botão "Inscreva-me"

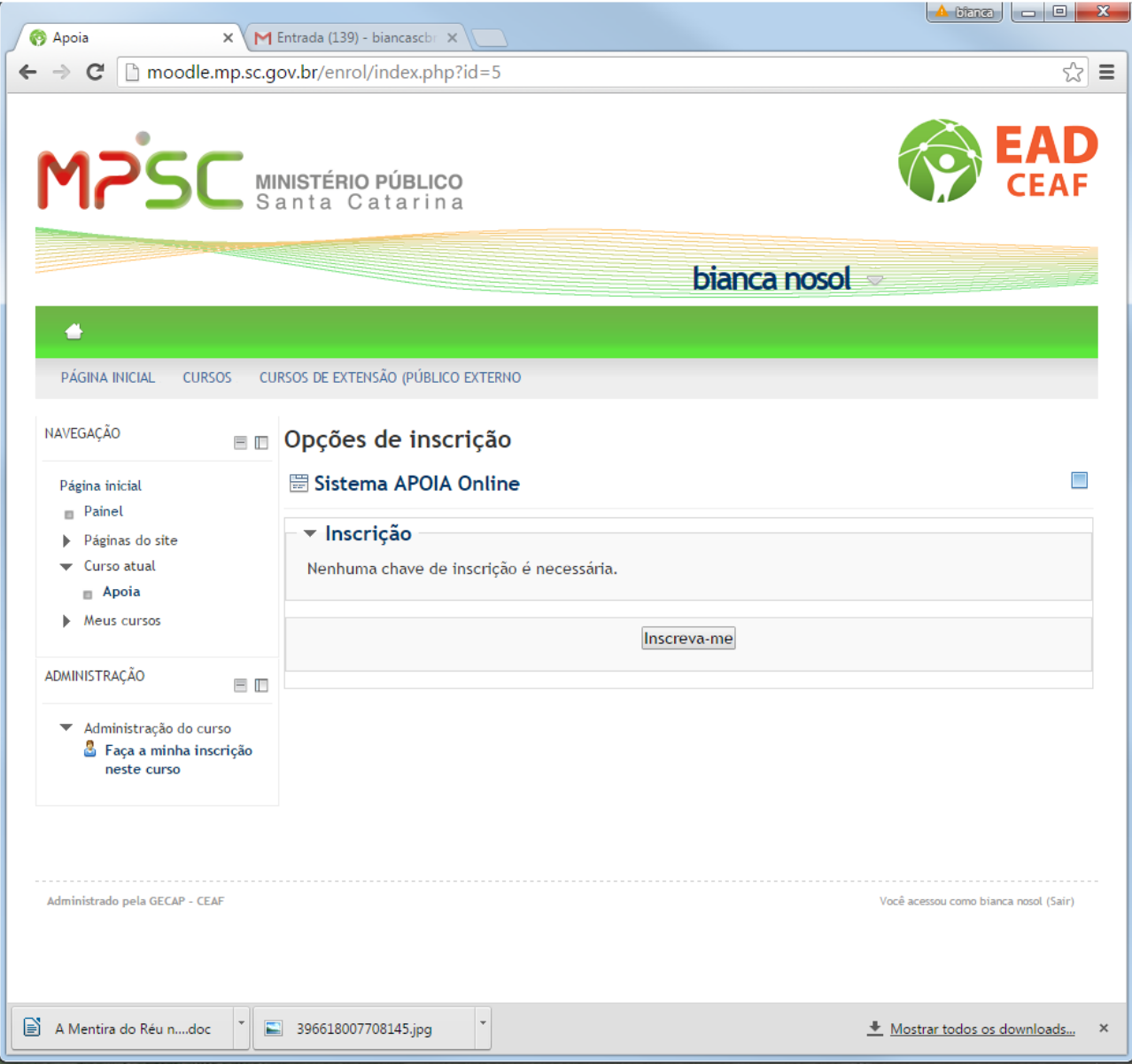

Você será automaticamente redirecionado para a página principal do curso, onde encontrará todas as informações necessárias para se programar nos seus estudos, incluindo o cronograma do curso e avisos:

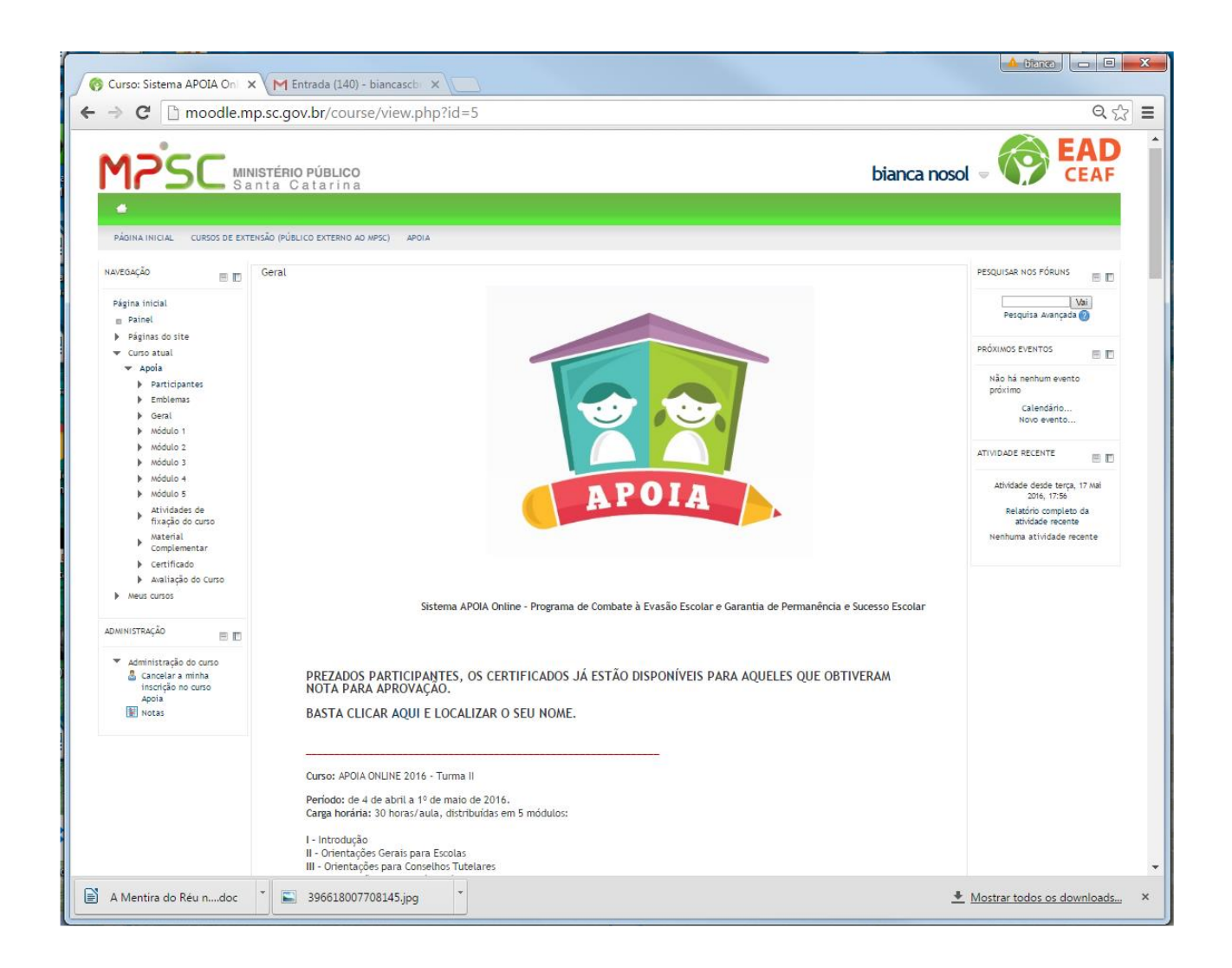

Agora é só acessar o site regularmente e não perder o prazo das atividades! Acesse também regularmente seu e-mail, pois você poderá receber mensagens e informações lá.

#### **Bons estudos!**

*Caso tenha algum problema de acesso, envie um e-mail para*  gecap@mpsc.mp.br*.*

*Se sua dúvida for referente ao conteúdo do curso, você pode esclarecê-la com um dos tutores on-line dentro do próprio ambiente virtual de aprendizagem acessando o link "Fórum Tira-Dúvidas", que se encontra na página principal do curso.*